## **6 - Installing LexEVS 5.x and Higher Local Runtime (Optional Command Line Method)**

Using this optional method of installing a LexEVS Local Runtime you can avoid going through the GUI install steps. This is particularly useful if you have multiple servers upon which you would like to install a LexEVS Local Runtime with very similar components. This install mechanism does not replace the need to [configure](https://wiki.nci.nih.gov/display/LexEVS/3+-+Installing+LexEVS+5.x+Local+Runtime#id-3InstallingLexEVS5.xLocalRuntime-ConfiguringtheLexEVSEnvironment) and [test](https://wiki.nci.nih.gov/display/LexEVS/3+-+Installing+LexEVS+5.x+Local+Runtime#id-3InstallingLexEVS5.xLocalRuntime-TestingtheLexEVSLocalRuntime) a LexEVS Local Runtime just as you would if installed using the GUI installer.

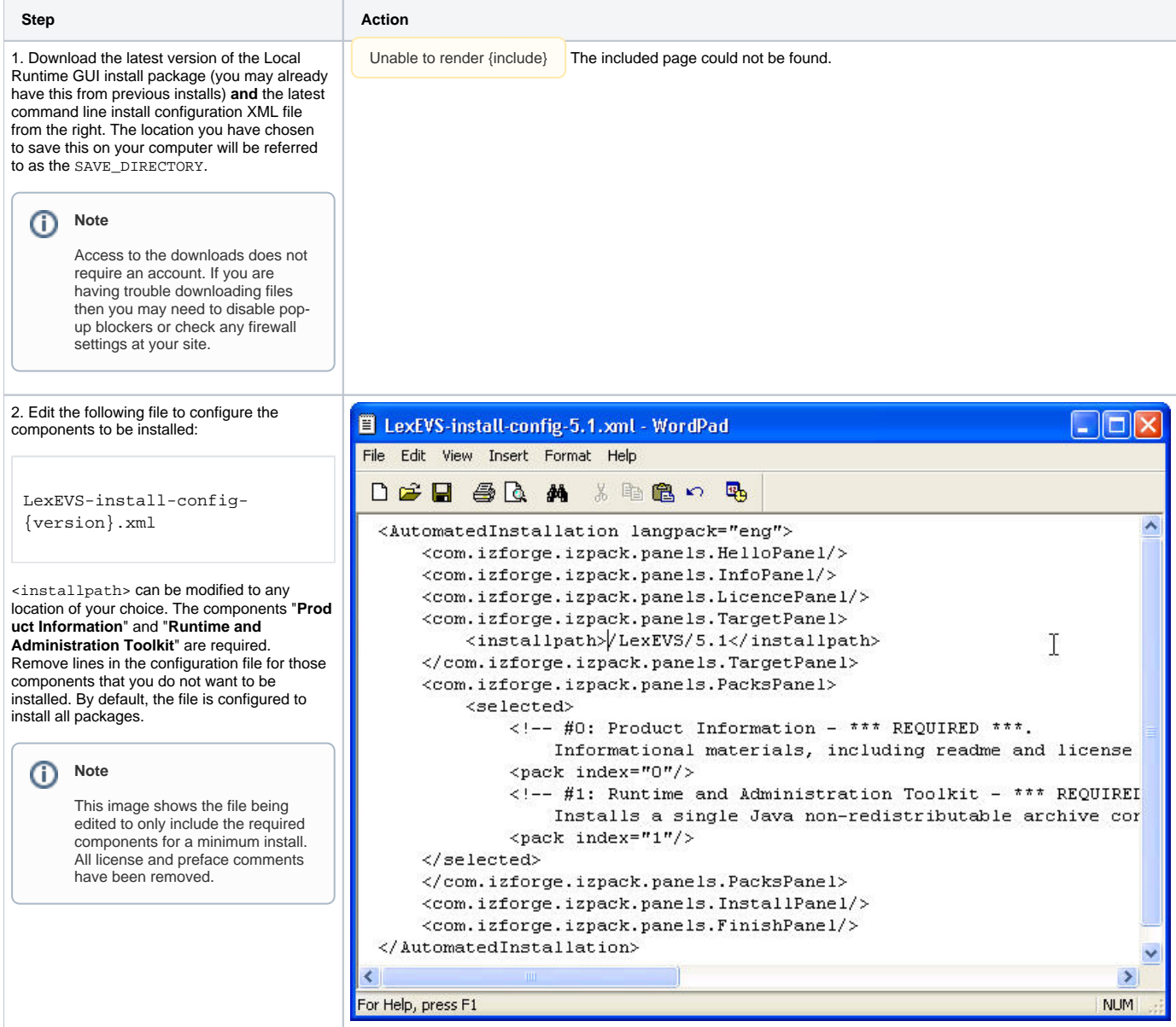

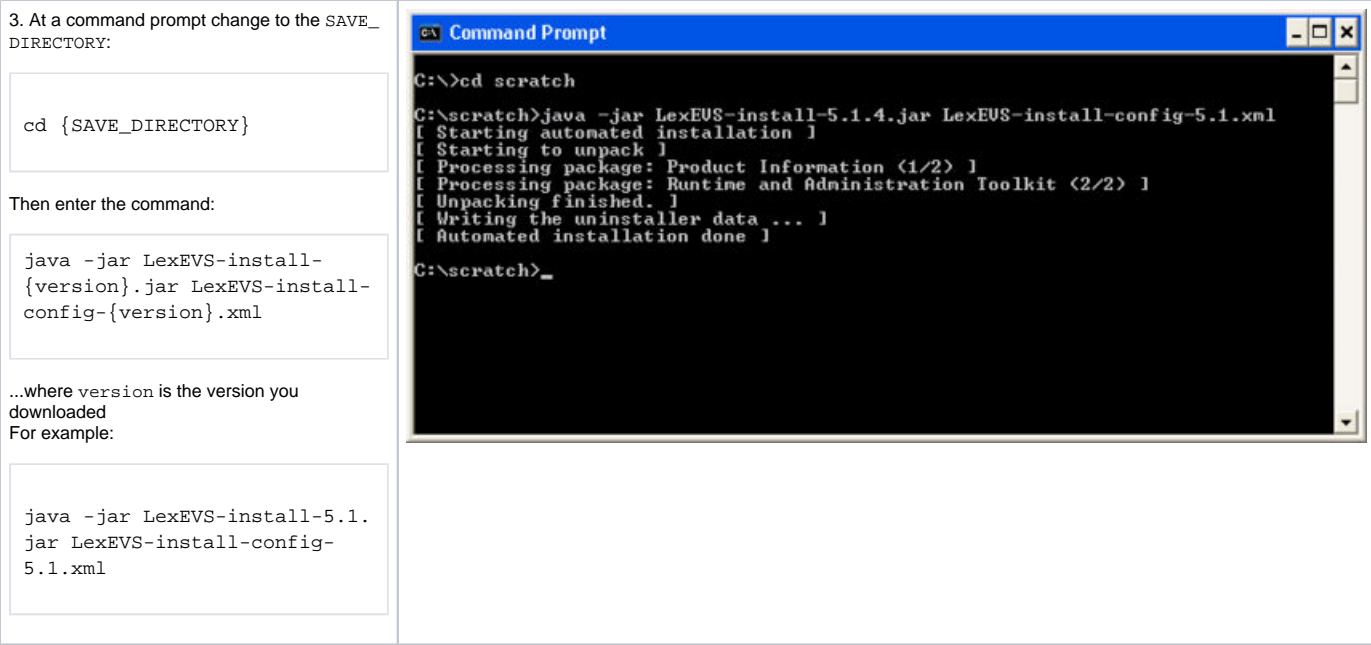

When these steps are complete, [configure](https://wiki.nci.nih.gov/display/LexEVS/3+-+Installing+LexEVS+5.x+Local+Runtime#id-3InstallingLexEVS5.xLocalRuntime-ConfiguringtheLexEVSEnvironment) and [test](https://wiki.nci.nih.gov/display/LexEVS/3+-+Installing+LexEVS+5.x+Local+Runtime#id-3InstallingLexEVS5.xLocalRuntime-Testing_the_LexEVS_Local_Runtime) your LexEVS Local Runtime.